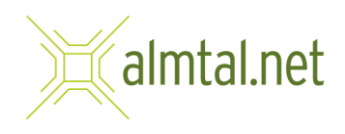

## Einrichten Ihrer E-Mailadresse auf einem Android-Gerät

1. Um Ihr E-Mailkonto auf Ihrem iPad oder iPhone einzurichten, tippen Sie auf die App "Einstellungen".

2. Wählen Sie anschließend in der linken Spalte "Passwörter & Accounts" und tippen in der rechten Spalte danach auf "Account hinzufügen.

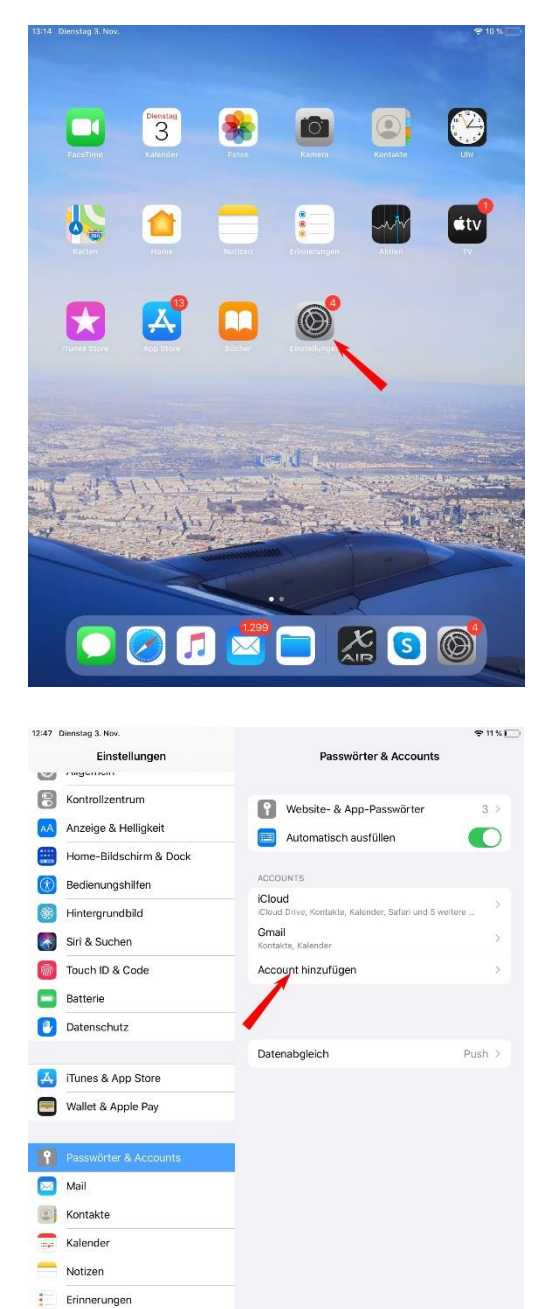

Sprachmemos Nachrichten **Ca** FaceTime

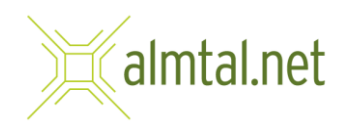

3. Im Fenster "Account hinzufügen" tippen Sie anschließend auf "Andere"

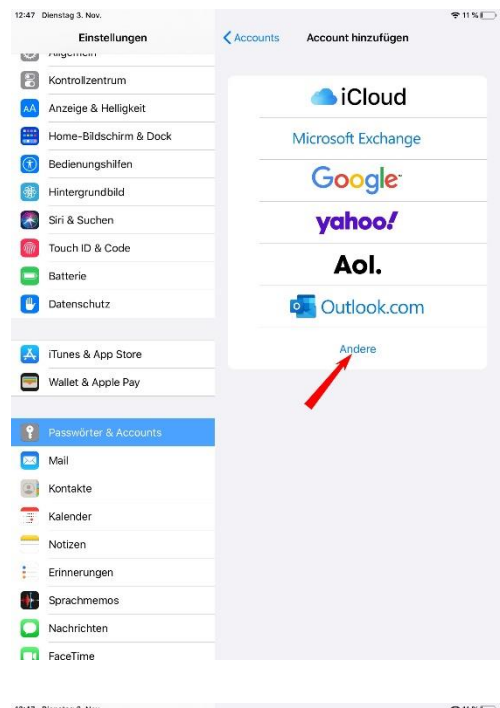

4. Im nächsten Schritt wählen Sie "Mail-Account hinzufügen".

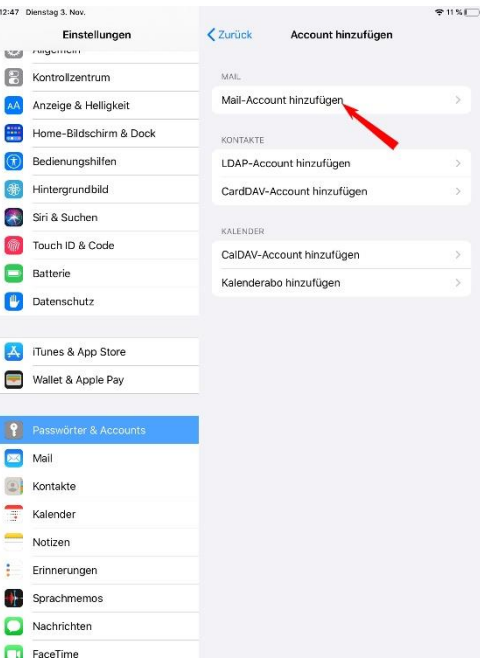

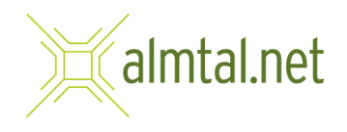

5. Das Fenster "Neuer Account" öffnet sich. Bitte füllen Sie die Felder mit Ihren Daten aus:

**Name**: Ihre Name **E-Mail**: Ihre Mailadresse **Passwort**: Ihr Passwort

Anschließend tippen Sie auf "Weiter".

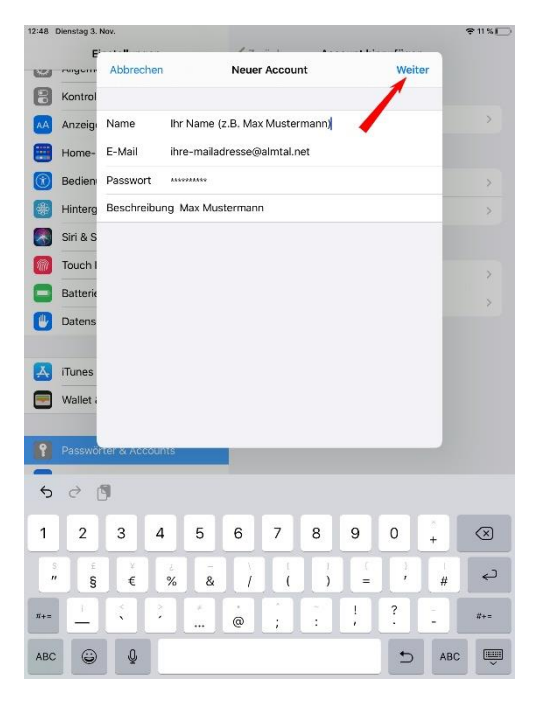

6. Im nächsten Schritt müssen Sie die Serverdaten eingeben. Wählen Sie hier zuerst oben "IMAP" und geben Sie dann Ihre Daten ein:

**Name**: Ihr Name E-**Mail**: Ihre Mailadresse **Beschreibung**: Ihren ganzen Namen

**SERVER FÜR EINTREFFENDE E-MAILS Hostename**: mail.almtal.net **Benutzername**: Ihre Mailadresse **Passwort**: Ihr Passwort

**SERVER FÜR AUSGEHENDE E-MAILS Hostename**: mail.almtal.net

Anschließend tippen Sie auf "Weiter".

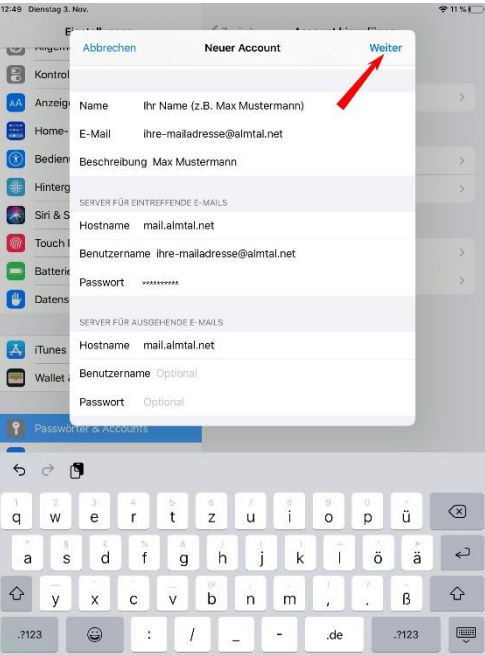

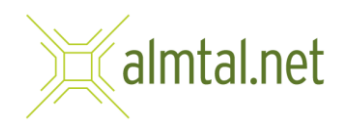

7. Im letzten Schritt können Sie noch wählen, ob nur Mails oder Notizen mit diesem Account verknüpft sind. Überprüfen Sie hier jedenfalls, dass "Mail" eingeschaltet und grün ist.

Anschließen tippen Sie auf "Sichern".

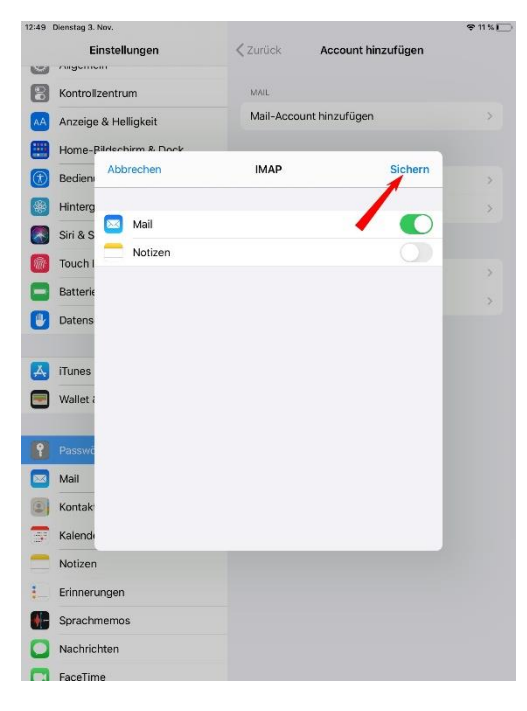